# **T-TWR 编程指南**

**发行版本** *master*

**lewin**

**2023 年 06 月 21 日**

# Contents

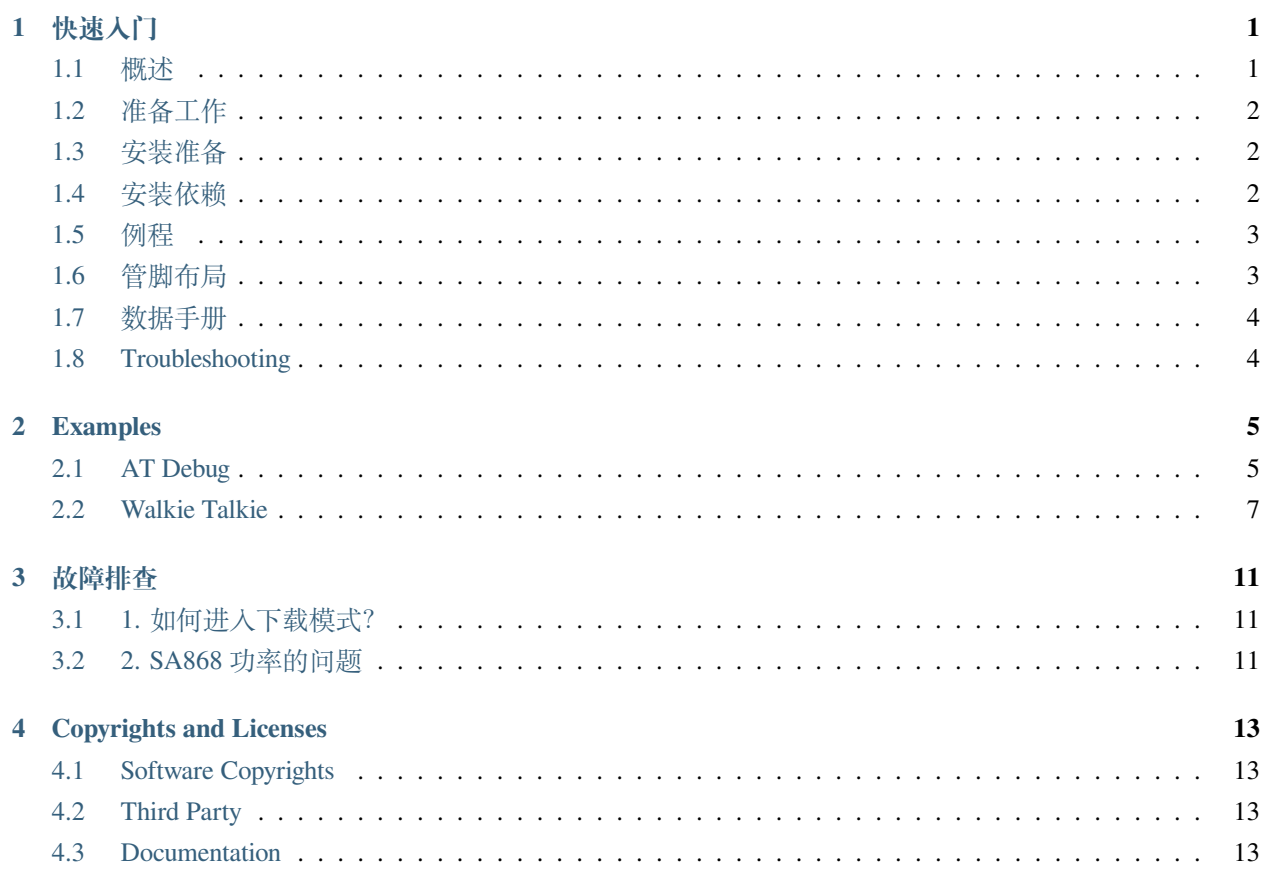

## 快速入门

<span id="page-4-0"></span>本文档旨在指导用户搭建 T-TWR 硬件开发的软件环境。

# <span id="page-4-1"></span>**1.1 概述**

T-TWR 拥有以下硬件资源:

- ESP32-S3-WROOM-1-N16R8
- OLED 显示屏 (128 \* 64)
- SA868 集成专业对讲机模块
- TP4054 电池充电芯片
- 18650 电池座
- 编码器按键

## <span id="page-5-0"></span>**1.2 准备工作**

硬件:

- T-TWR
- 烧录器
- 电脑 (Windows、Linux 或 Mac OS)

软件:

- arduino
- platformio

## <span id="page-5-1"></span>**1.3 安装准备**

请先完成工具的安装,具体步骤见下:

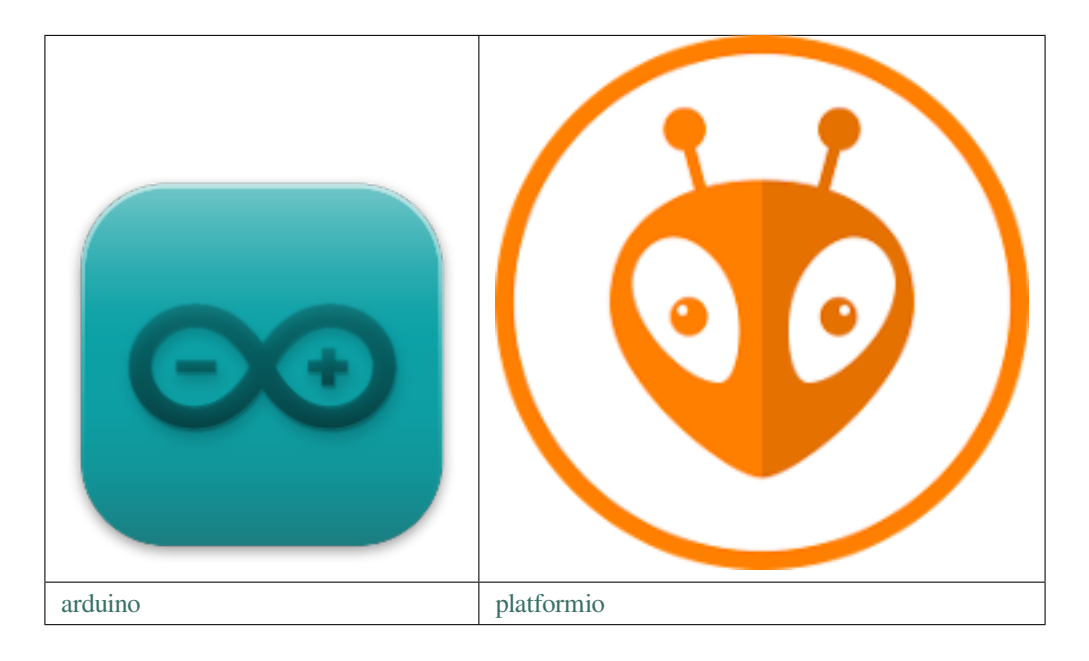

## <span id="page-5-2"></span>**1.4 安装依赖**

T-TWR 支持以下版本的 arduino-esp32:

• [arduino-esp32 2.0.5](https://github.com/espressif/arduino-esp32/tree/2.0.5)

T-TWR 需要以下依赖库支持, 用户可以用过库管理安装。

• [RotaryEncoder 1.5.3](https://github.com/mathertel/RotaryEncoder/tree/1.5.3)

- [OneButton 2.0.3](https://github.com/mathertel/OneButton/tree/2.0.3)
- [U8g2 2.34.5](https://github.com/olikraus/U8g2_Arduino/tree/1f654ff078f1bd9efe0eb1ae55b6051111ba6964)
- [ArduinoJson 6.19.4](https://github.com/bblanchon/ArduinoJson/tree/v6.19.4)

**警告:** 如果出现编译错误,请先检查以上依赖是否一致。

## <span id="page-6-0"></span>**1.5 例程**

- *[AT Debug](#page-8-1)*
- *[Walkie Talkie](#page-10-0)*

# <span id="page-6-1"></span>**1.6 管脚布局**

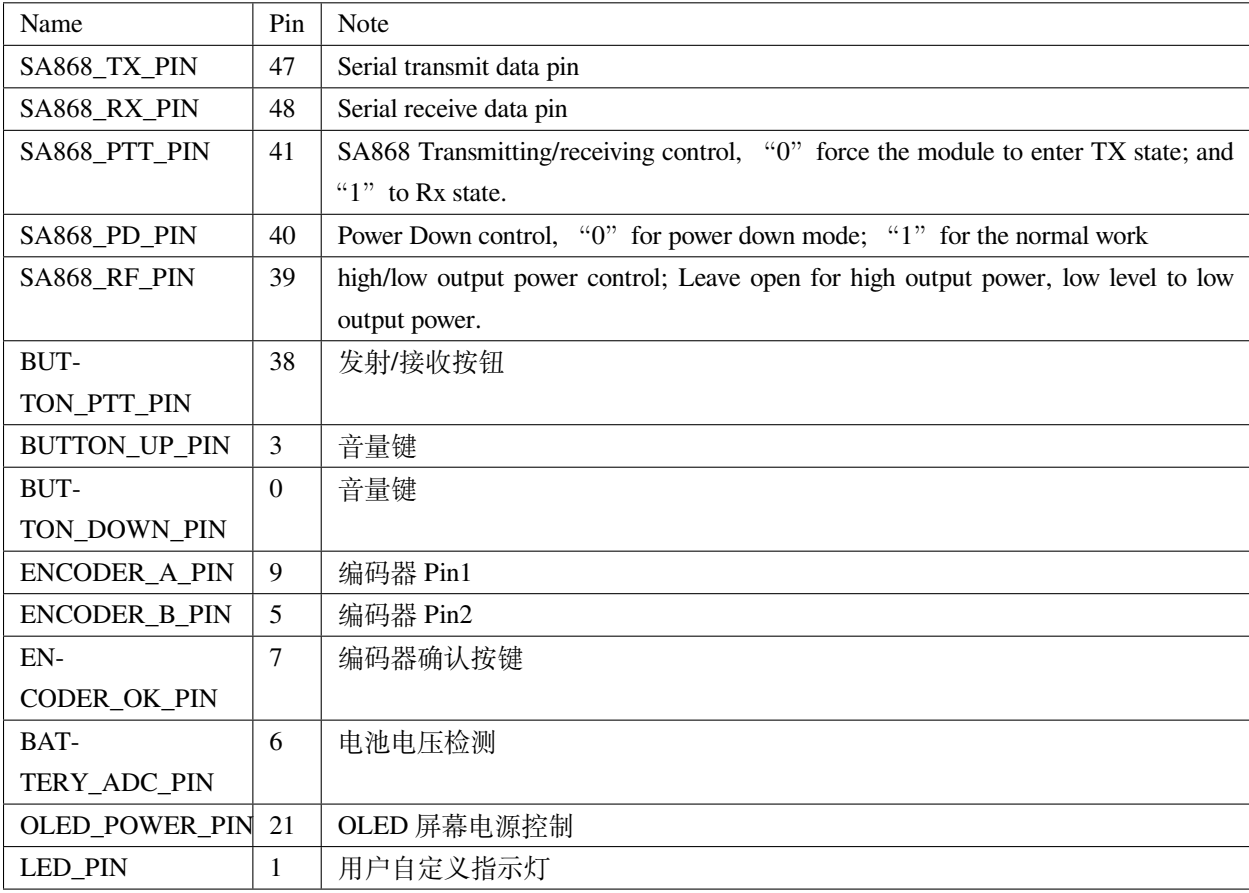

## <span id="page-7-0"></span>**1.7 数据手册**

- [ESP32-S3-WROOM-1-N16R8](https://www.espressif.com.cn/sites/default/files/documentation/esp32-s3-wroom-1_wroom-1u_datasheet_cn.pdf) (Datasheet)
- [OLED Display Module](https://github.com/Xinyuan-LilyGO/T-TWR/blob/master/datasheet/SPEC%20X096-2864KSWPG17-C30%20VER%20A.pdf) (Datasheet)
- [SA868](https://github.com/Xinyuan-LilyGO/T-TWR/blob/master/datasheet/SA868%202W%E5%B5%8C%E5%85%A5%E5%BC%8F%E5%B0%8F%E4%BD%93%E7%A7%AF%E5%AF%B9%E8%AE%B2%E6%9C%BA%E6%A8%A1%E5%9D%97V1.2.pdf) (Datasheet)
- [Slide and Rotary Encoder Switches](https://github.com/Xinyuan-LilyGO/T-TWR/blob/master/datasheet/Slide%20and%20Rotary%20Encoder%20Switches.pdf) (Datasheet)

# <span id="page-7-1"></span>**1.8 Troubleshooting**

如果出现故障,请先查阅[故障排查](#page-14-0)。如果[故障排查](#page-14-0) 不存在你遇到的问题,请通过 [GitHub Issue](https://github.com/Xinyuan-LilyGO/T-TWR/issues) 获得技术支持。

## Examples

## <span id="page-8-1"></span><span id="page-8-0"></span>**2.1 AT Debug**

用于调试 SA868 的通讯协议。

esp32s3 作为串口转发器, PC 通过串口工具, 将 SA868 的指令发送到 esp32s3, esp32s3 转发到 SA868。同理, SA868 的应答指令发送到 esp32s3, 然后转发到 PC。

#### **2.1.1 Arduino**

推荐使用以下配置:

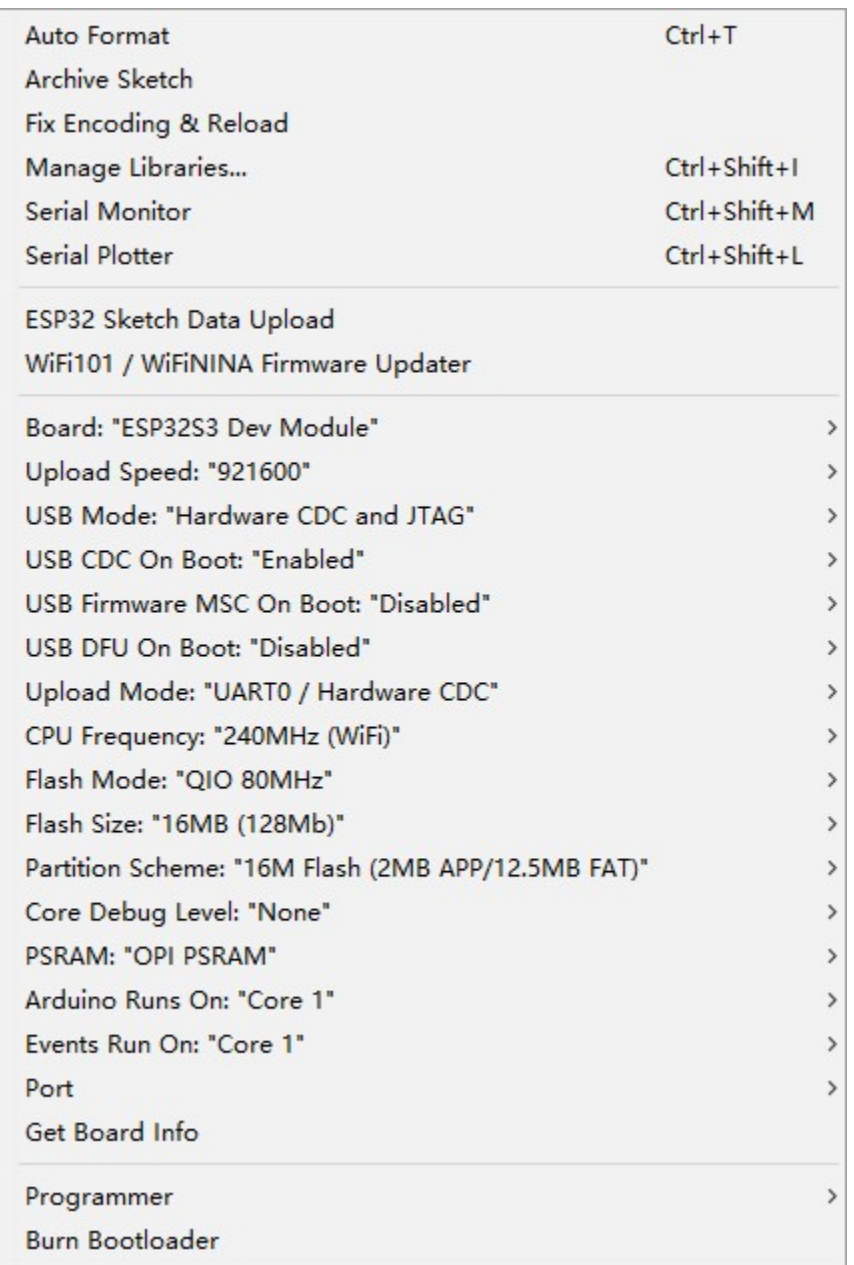

### **2.1.2 PlatformIO**

请参考 [PlatformIO IDE for VSCode](https://docs.platformio.org/en/latest/integration/ide/vscode.html#ide-vscode)。

#### **2.1.3 烧录**

T-TWR 通过 USB 链接到电脑。先按住 **音量键-**,再轻按复位键,最后松开 **音量键-**,即可进入到下载模式。

#### **2.1.4 引脚定义**

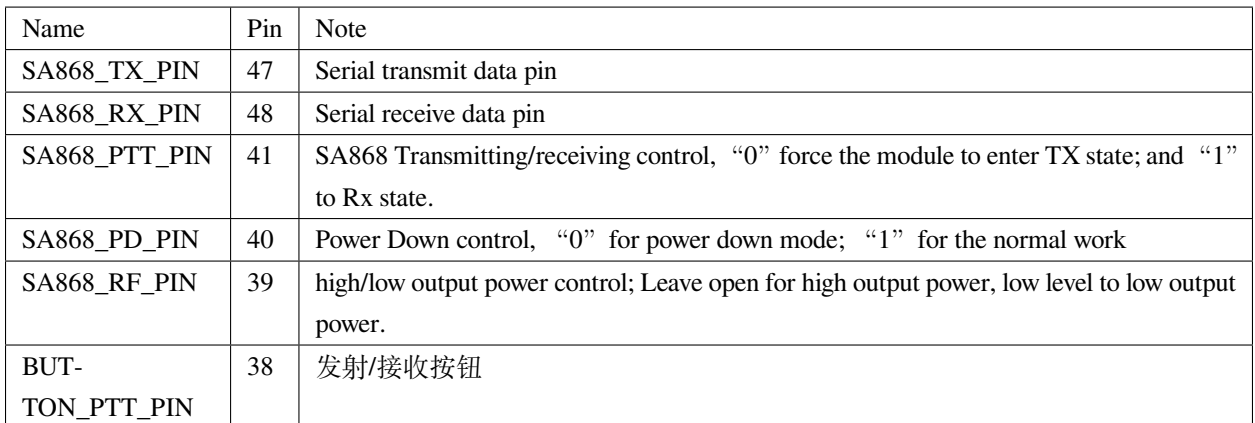

#### **2.1.5 数据手册**

- [ESP32-S3-WROOM-1-N16R8](https://www.espressif.com.cn/sites/default/files/documentation/esp32-s3-wroom-1_wroom-1u_datasheet_cn.pdf) (Datasheet)
- [SA868](https://github.com/Xinyuan-LilyGO/T-TWR/blob/master/datasheet/SA868%202W%E5%B5%8C%E5%85%A5%E5%BC%8F%E5%B0%8F%E4%BD%93%E7%A7%AF%E5%AF%B9%E8%AE%B2%E6%9C%BA%E6%A8%A1%E5%9D%97V1.2.pdf) (Datasheet)

#### **2.1.6 Troubleshooting**

如果出现故障,请先查阅[故障排查](#page-14-0)。如果[故障排查](#page-14-0) 不存在你遇到的问题,请通过 [GitHub Issue](https://github.com/Xinyuan-LilyGO/T-TWR/issues) 获得技术支持。

### <span id="page-10-0"></span>**2.2 Walkie Talkie**

#### **2.2.1 Arduino**

推荐使用以下配置:

#### **2.2.2 PlatformIO**

请参考 [PlatformIO IDE for VSCode](https://docs.platformio.org/en/latest/integration/ide/vscode.html#ide-vscode)。

#### **2.2.3 安装依赖**

T-TWR 支持以下版本的 arduino-esp32:

• [arduino-esp32 2.0.5](https://github.com/espressif/arduino-esp32/tree/2.0.5)

T-TWR 需要以下依赖库支持,用户可以用过库管理安装。

- [RotaryEncoder 1.5.3](https://github.com/mathertel/RotaryEncoder/tree/1.5.3)
- [OneButton 2.0.3](https://github.com/mathertel/OneButton/tree/2.0.3)
- [U8g2 2.34.5](https://github.com/olikraus/U8g2_Arduino/tree/1f654ff078f1bd9efe0eb1ae55b6051111ba6964)
- [ArduinoJson 6.19.4](https://github.com/bblanchon/ArduinoJson/tree/v6.19.4)

**警告:** 如果出现编译错误,请先检查以上依赖是否一致。

#### **2.2.4 频段选择**

**备注:** 因为 AT 指令不能读取到 SA868 模块的频段信息,所以需要在源代码在手动选择频段。

UHF\_BAND 宏用于选择 UHF 频段,支持的频段范围是 400 ~ 480 MHz \_350\_BAND 宏用于选择 VHF 频段,支持的频段范围是 320 ~ 400 MHz VHF\_BAND 宏用于选择 VHF 频段,支持的频段范围是 134 ~ 174 MHz

#### **2.2.5 数据手册**

- [ESP32-S3-WROOM-1-N16R8](https://www.espressif.com.cn/sites/default/files/documentation/esp32-s3-wroom-1_wroom-1u_datasheet_cn.pdf) (Datasheet)
- [OLED Display Module](https://github.com/Xinyuan-LilyGO/T-TWR/blob/master/datasheet/SPEC%20X096-2864KSWPG17-C30%20VER%20A.pdf) (Datasheet)
- [SA868](https://github.com/Xinyuan-LilyGO/T-TWR/blob/master/datasheet/SA868%202W%E5%B5%8C%E5%85%A5%E5%BC%8F%E5%B0%8F%E4%BD%93%E7%A7%AF%E5%AF%B9%E8%AE%B2%E6%9C%BA%E6%A8%A1%E5%9D%97V1.2.pdf) (Datasheet)
- [Slide and Rotary Encoder Switches](https://github.com/Xinyuan-LilyGO/T-TWR/blob/master/datasheet/Slide%20and%20Rotary%20Encoder%20Switches.pdf) (Datasheet)

## **2.2.6 Detailed Operation**

待更新。

#### **2.2.7 引脚定义**

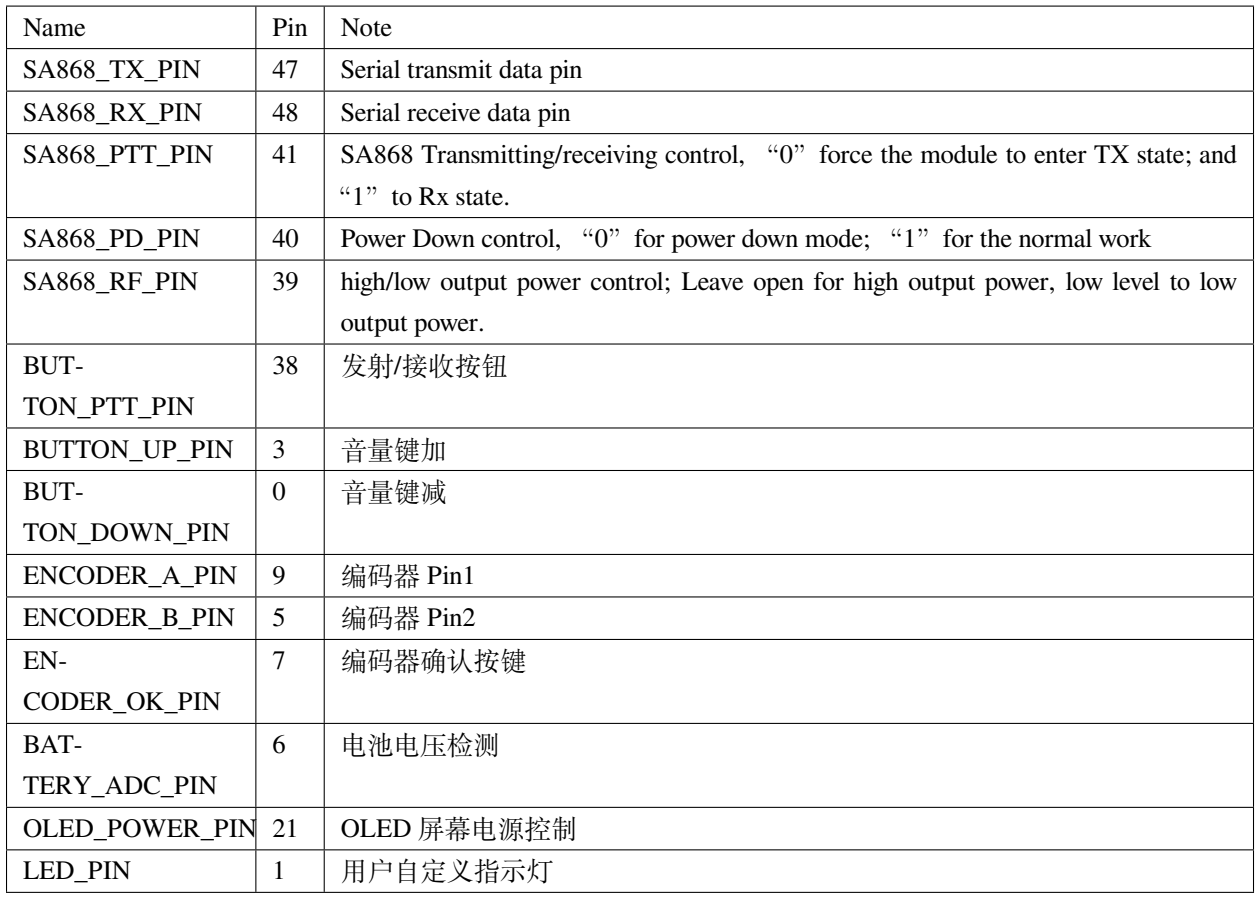

#### **2.2.8 Troubleshooting**

如果出现故障,请先查阅[故障排查](#page-14-0)。如果[故障排查](#page-14-0) 不存在你遇到的问题,请通过 [GitHub Issue](https://github.com/Xinyuan-LilyGO/T-TWR/issues) 获得技术支持。

## 故障排查

## <span id="page-14-1"></span><span id="page-14-0"></span>**3.1 1. 如何进入下载模式?**

先按住 音量键 -, 再轻按复位键, 最后松开 音量键 -, 即可进入到下载模式。

### <span id="page-14-2"></span>**3.2 2. SA868 功率的问题**

SA868 模块支持低 (1.6W) / 高 (1.8W) 两种功率; 可以通过控制 SA868 的 Pin#7 的电平选择功率。程序默 认使用低功率,如果选择高功率,会导致 T-TWR 温度过高,请谨慎使用。

警告: 当 esp32s3 没有程序的时候后, esp32s3 的 Pin#39 为悬空, SA868 的功率会被设置成高功率。

# Copyrights and Licenses

### <span id="page-16-1"></span><span id="page-16-0"></span>**4.1 Software Copyrights**

All original source code in this repository is Copyright (C) 2022 LILYGO.

## <span id="page-16-2"></span>**4.2 Third Party**

- [RotaryEncoder](https://github.com/mathertel/RotaryEncoder/tree/1.5.3) Copyright (c) 2005-2014 by Matthias Hertel and licensed under the BSD license.
- [OneButton](https://github.com/mathertel/OneButton/tree/2.0.3) Copyright (c) 2005-2014 by Matthias Hertel and licensed under the BSD license.
- [U8g2\\_Arduino](https://github.com/olikraus/U8g2_Arduino/tree/1f654ff078f1bd9efe0eb1ae55b6051111ba6964) Copyright (c) 2016, [olikraus@gmail.com](mailto:olikraus@gmail.com) and licensed under new-bsd license.
- [ArduinoJson](https://github.com/bblanchon/ArduinoJson/tree/v6.19.4) Copyright © 2014-2022, Benoit BLANCHON and licensed under MIT License.

### <span id="page-16-3"></span>**4.3 Documentation**

• HTML version of the T-Wristband Programming Guide uses the Sphinx theme sphinx\_idf\_theme, which is Copyright (c) 2013-2020 Dave Snider, Read the Docs. It is licensed under the MIT license.